## Fizika

## Smart fun physics

Get in touch with physics! Fizika models physical processes in a colorful, playful and interactive way. Use the preloaded objects or just draw on the screen to create scenes and experiments with ease and press the play button to get it in motion, just like in the physical world. Change the properties of the objects or the environment to alter reality. Switch to colorful themes like Fruitland, Mysterious to make physics even more fun. Experience physics in a whole new way and analyze the processes with Fizika's live graphing solution. Play physics with Fizika or create a challenge for other users. Fizika offers simple and exciting user experience and gaming elements for fun learning and understanding the world around us. Fizika delivers an unmatched experience for learning and teaching physics on mobile touchscreen devices and smartboards.

## **Technical description**

Operating systems:

- Android
- iOS
- Mac OS
- Win8 DT
- Win8 New UI (coming soon)
- ChromeOS (coming soon)

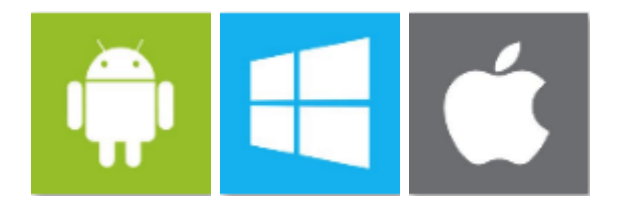

Languages:

- English
- Russian

## **Most important functions:**

- Objects
	- o Rectangle
	- o Triangle
	- o Circle
	- o Freehand objects
- Special objects
	- o Spring
	- o Rope
	- o Chain
	- o Cogwheels
	- o Halfpipe
- Axes, markers
	- o Fixate axis
	- o Rotational axis
	- o Motor axis
	- o Viewpoint marker
	- o Diagram marker
- Other functions
	- o Auto axis function
	- o Selections
	- o Accelerometer
	- o Change views
	- o Save scene to device
	- o Save scene to cloud (later)
	- o Load scene from device
	- o Load scene from cloud
	- o Save object to device
	- o Save object to cloud (later)
	- o Load object from device
	- o Load object from cloud (later)
	- o Zoom
	- o Duplicate objects
	- o Diagram view
	- o Export diagram
	- o Save diagram
- o Set origo
- o Set object colors
- o Set custom z-order
- o Set parameters by numbers
- o Measure sizes and distances
- o Undo-redo
- o Set gravity
- o Multiple themes
- Coming soon
	- o Rercord simulation
	- o Replay simulation
	- o Slowmotion replay
	- o Show forces

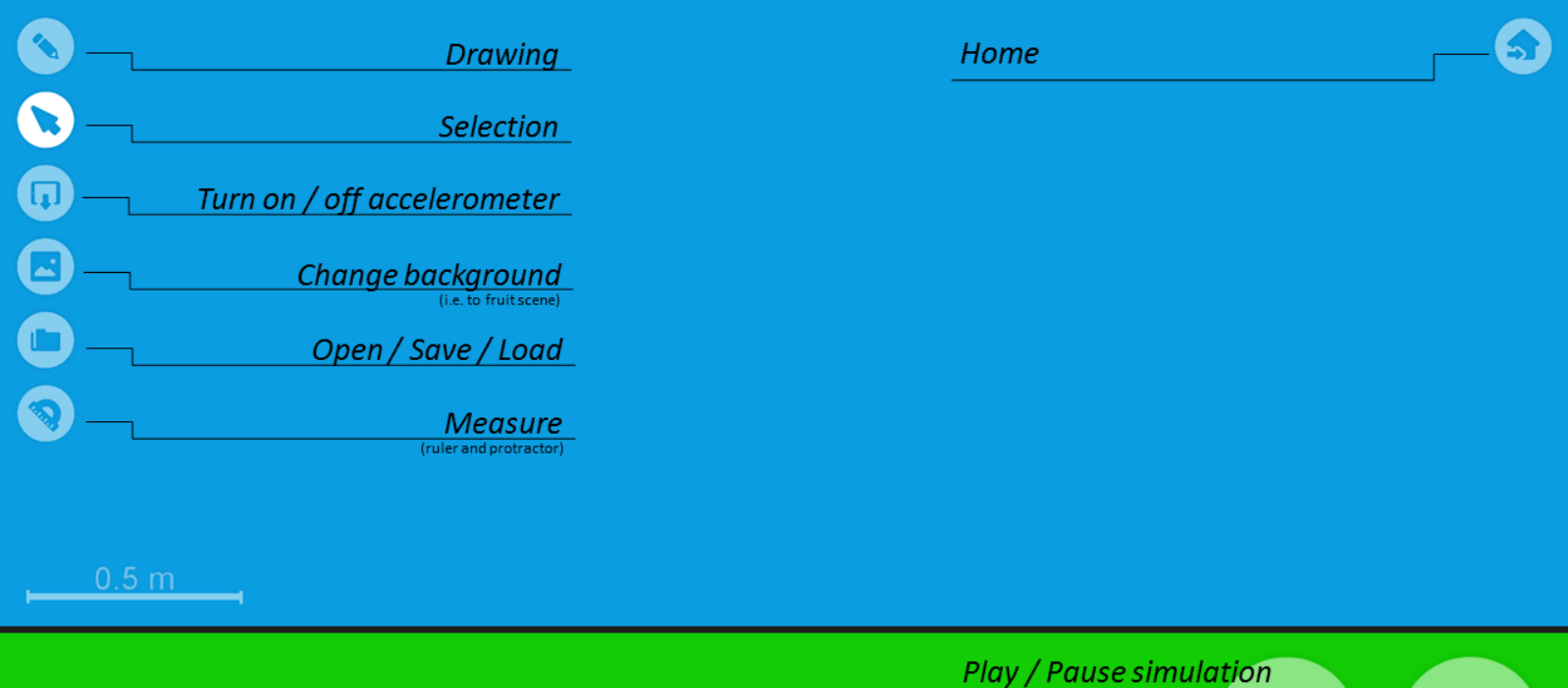

**Back to last played** 

Main editor screen

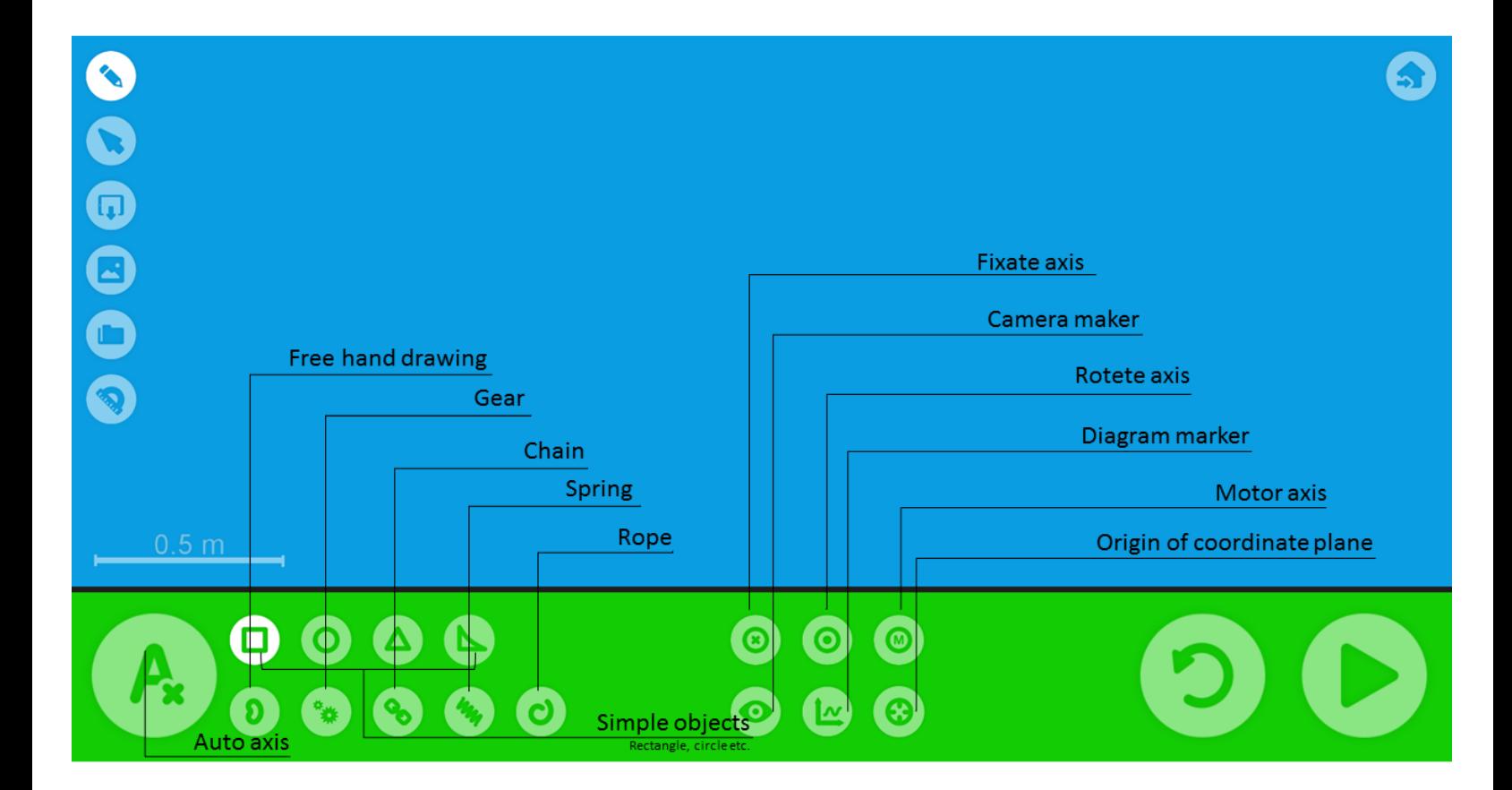

Drawing screen

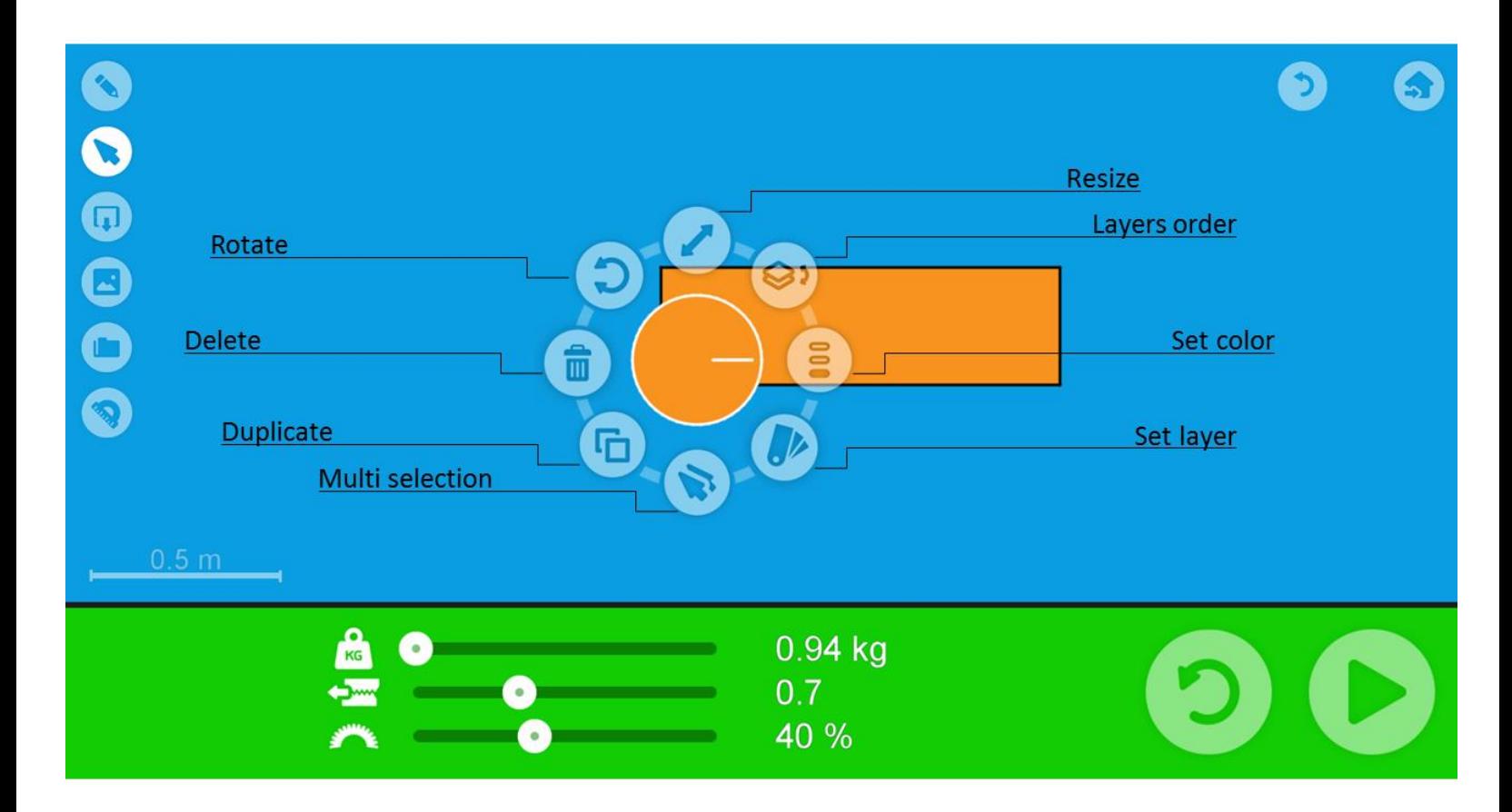

Manipulator panel

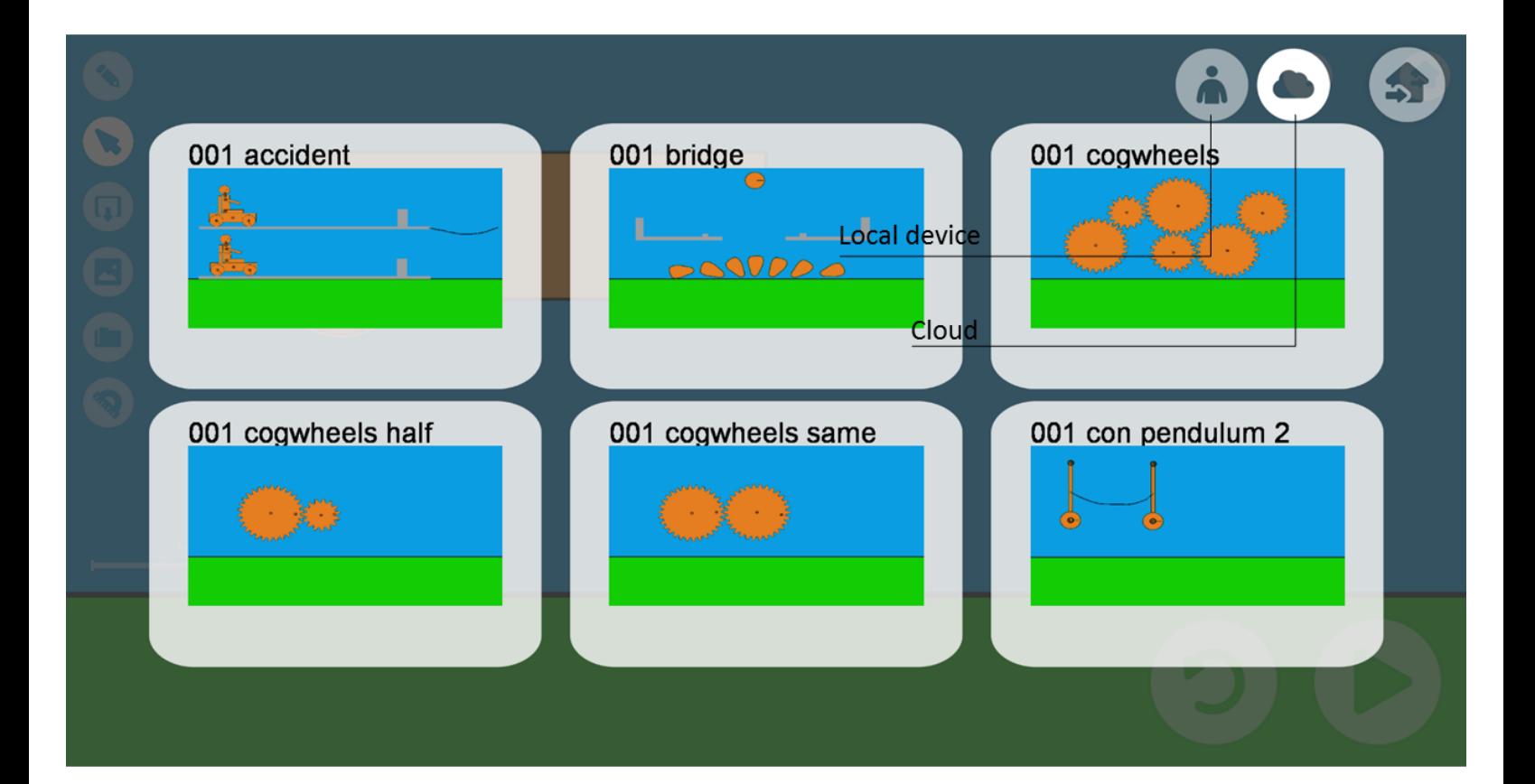

Load screen